## **Programm-Update Novaline Bautec.One Vers. 006.039.005**

Sehr geehrte Damen und Herren,

anliegend erhalten Sie eine neue Programmversion Bautec.One. Es wurden folgende Programmergänzungen vorgenommen:

- Neue Option im Bereich Faktura-Druck: Optional kann nun auch die Angebotsmenge angezeigt werden.
- **Im Bereich Objektbearbeitung wurde die "Neu-Nummerierung" der Positionen überarbeitet** (neuer Dialog).
- **Hinweistexte (HT) und freie Texte (FT) haben nun einen eigenen Menüeintrag und können** so besser verwaltet und auch nachträglich eingefügt werden.
- **Import von CSV-Dateien im Bereich Artikel und Geschäftspartner ist jetzt möglich.**
- **CSV-Export beliebiger Stammdaten ist nun möglich.**
- **Mehrere Geschäftspartner oder Lieferanten können nun über ein neues Menü gleichzeitig** gelöscht werden.
- Die DATEV-Übergabe wurde überarbeitet. Langtext kann nun als Buchungstext übergeben werden.
- Lieferanschrift aus Artikelfaktura kann in die Stammdaten übertragen werden.
- **In der Artikelfaktura ist jetzt die Eingabe von negativen Einzelpreisen möglich.**
- Die Prüfung der Rechnungsnummernvergabe wurde überarbeitet. Sie findet nun vor dem Druck statt.
- Die Drag & Drop Funktion für die Novaline-Archivierung wurde integriert.
- Das Zusatzmodul ZUGFeRD/XRechnung wurde auf die Version 2.2.0 aktualisiert und um zusätzliche Felder für die Abrechnung mit der Deutschen Bahn erweitert.

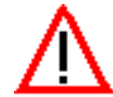

Damit die neuen Menüpunkte im Programm sichtbar werden ist es notwendig, nach erfolgter Installation ein neues Menü einzulesen und den Benutzern zuzuweisen.

Die Funktion ist wie folgt durchzuführen: Menüleiste  $\rightarrow$  Werkzeuge  $\rightarrow$  Menü Designer  $\rightarrow$  Import

Übernehmen Sie bitte das angebotene Default-Menü und weisen dieses allen Benutzern auf der Seite *benutzerbezogene Menüzuordnung* zu. Nach erfolgter Speicherung des Menüs haben Sie alle neuen Menüpunkte in der Ansicht.

Die detaillierte Update-Beschreibung für Bautec.One finden Sie auf unserer Internetseite. Wählen Sie bitte hierzu:

## **www.novaline.de / Info-Downloads / Bau / Construction**

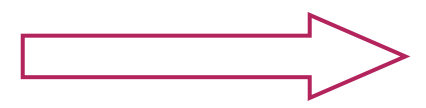

bitte wenden

## **Checkliste Update Bautec.One für die korrekte Installation:**

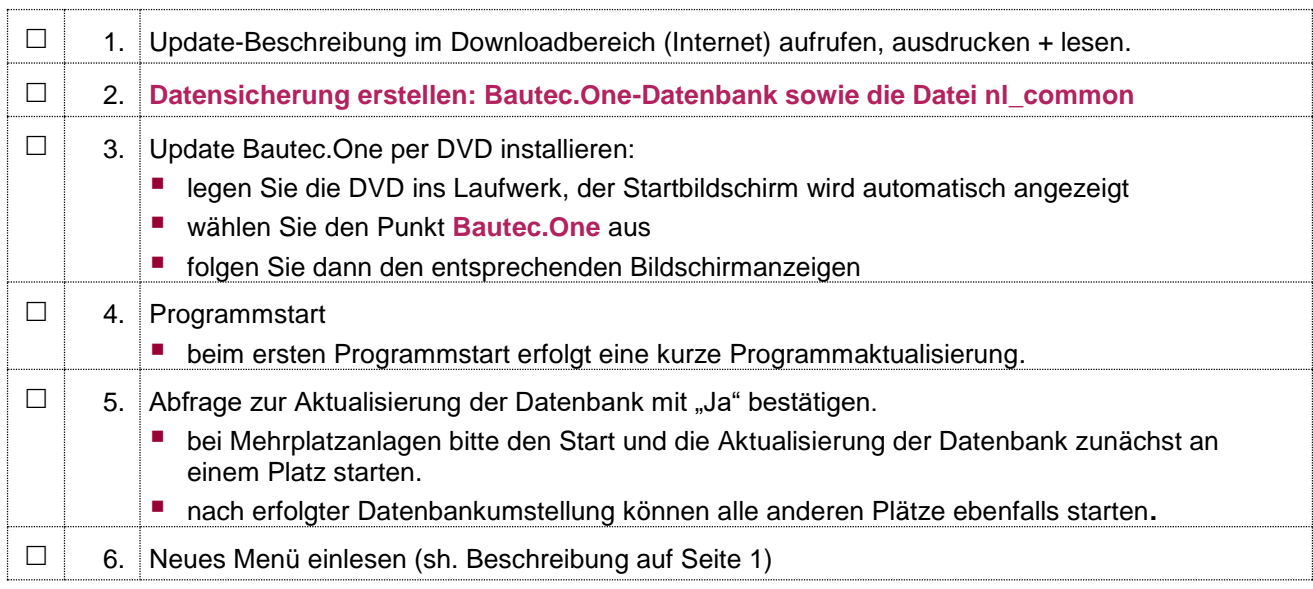

Wird Bautec.One auf einer Mehrplatzanlage eingesetzt, muss das Update an allen Arbeitsplätzen installiert werden.

Bei Rückfragen steht Ihnen unser Service montags bis donnerstags von 8-17 Uhr und freitags von 8-13 Uhr unter der E-Mail-Adresse bautec.service@novaline.de [sowie telefonisch unter 0 59 71 / 868 -](mailto:bautec.service@novaline.de%20sowie%20telefonisch%20unter%200%2059%2071%20/%20868%20-%20400%20zur%20Verfügung.) 400 zur [Verfügung.](mailto:bautec.service@novaline.de%20sowie%20telefonisch%20unter%200%2059%2071%20/%20868%20-%20400%20zur%20Verfügung.) 

Mit freundlichem Gruß Ihr NOVALINE-Team